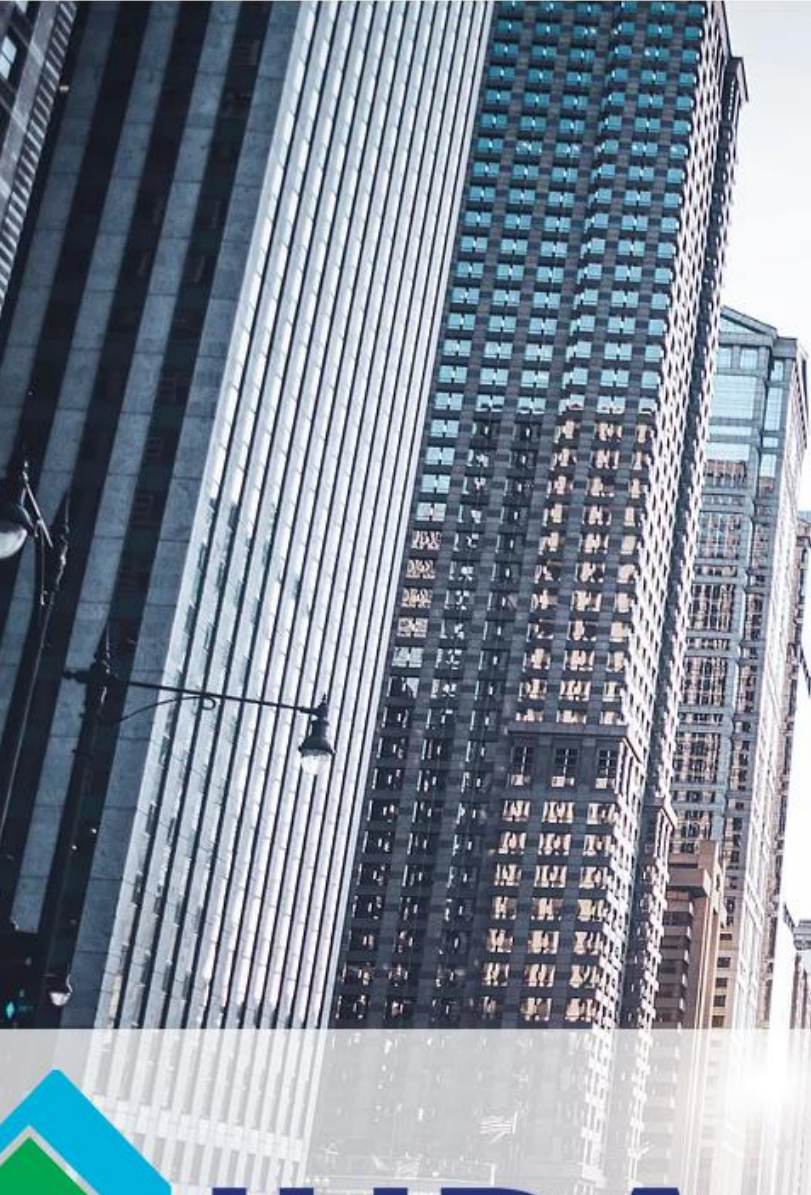

#### *Creating Users in TPO Connect*

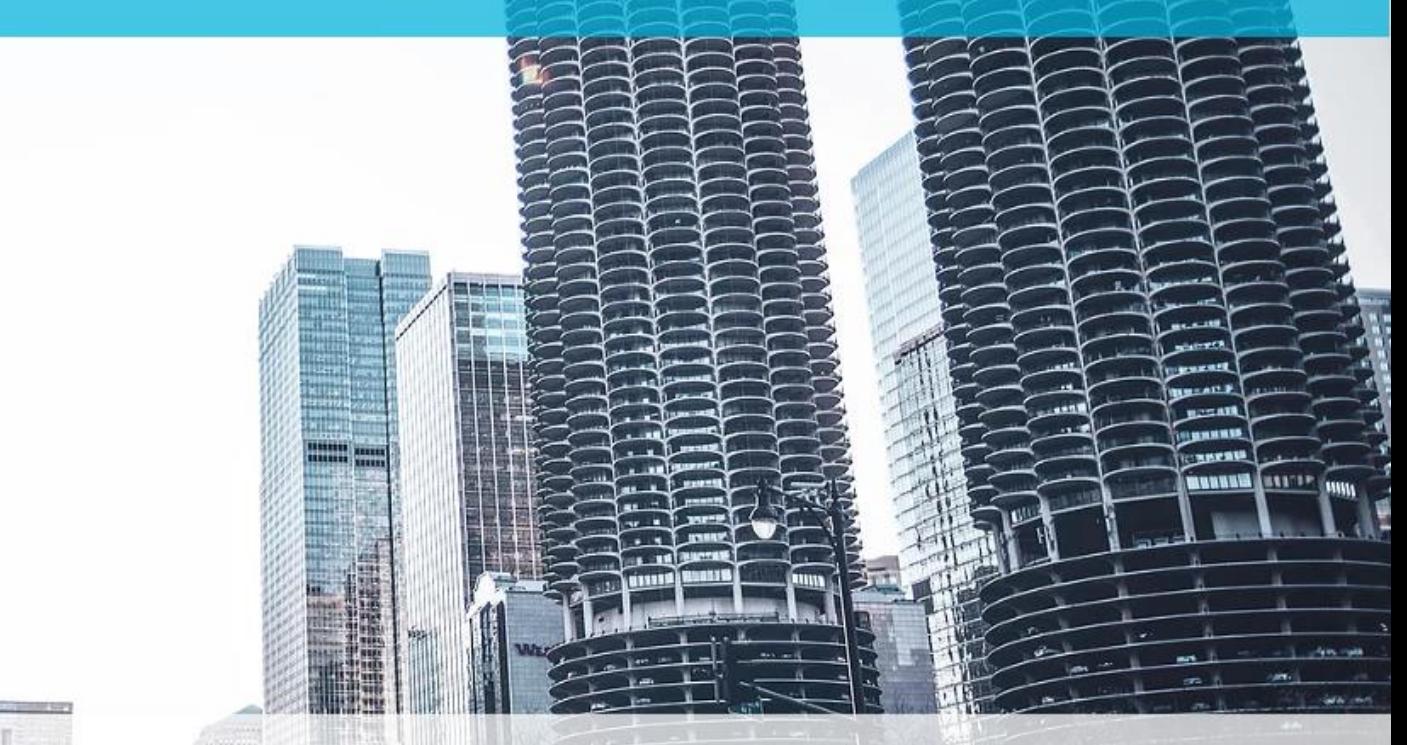

## **IHDA**  $\bullet$

#### *Login To TPO Connect*

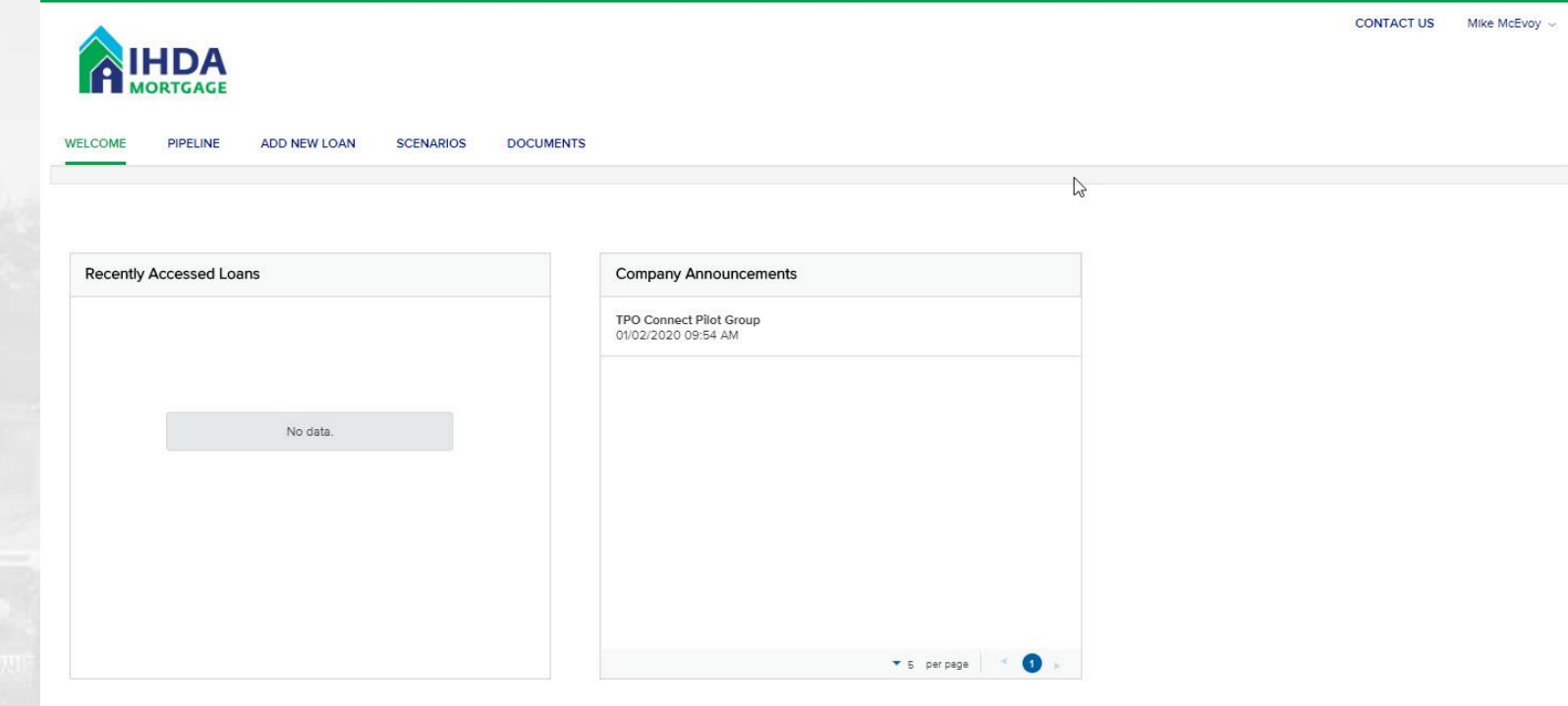

111 E Wacker St. Chicago, IL 60601 Privacy Policy Statement Toll Free: 877 - 456 - 2656

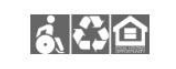

 $\cancel{+}$ 

#### • *Only users designated as TPO Managers can create new TPO Connect Users*

#### *Select Manage Account*

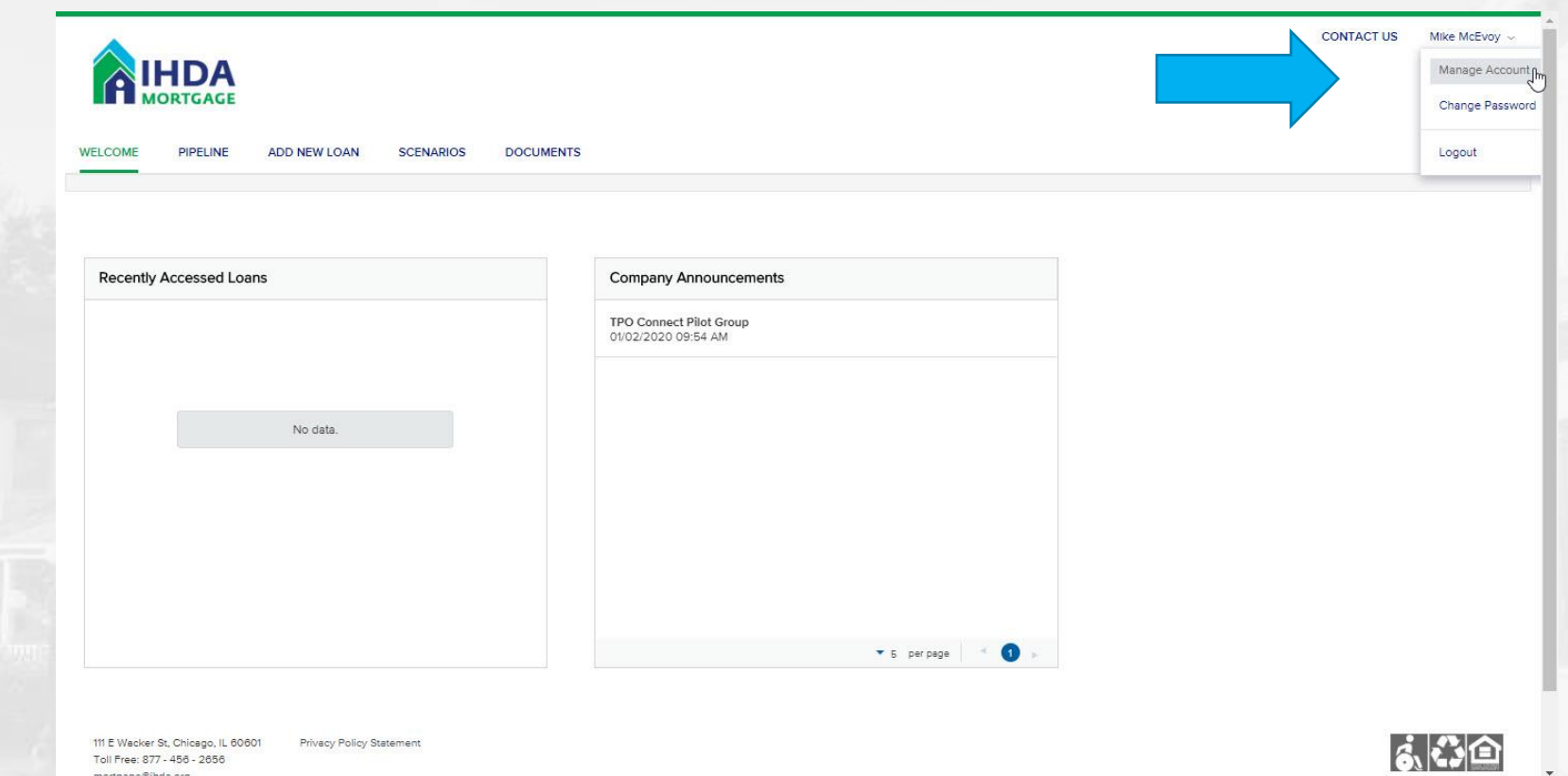

 $\cancel{+}$ 

• *Can also update you current password from this menu*

#### *Select Company Accounts*

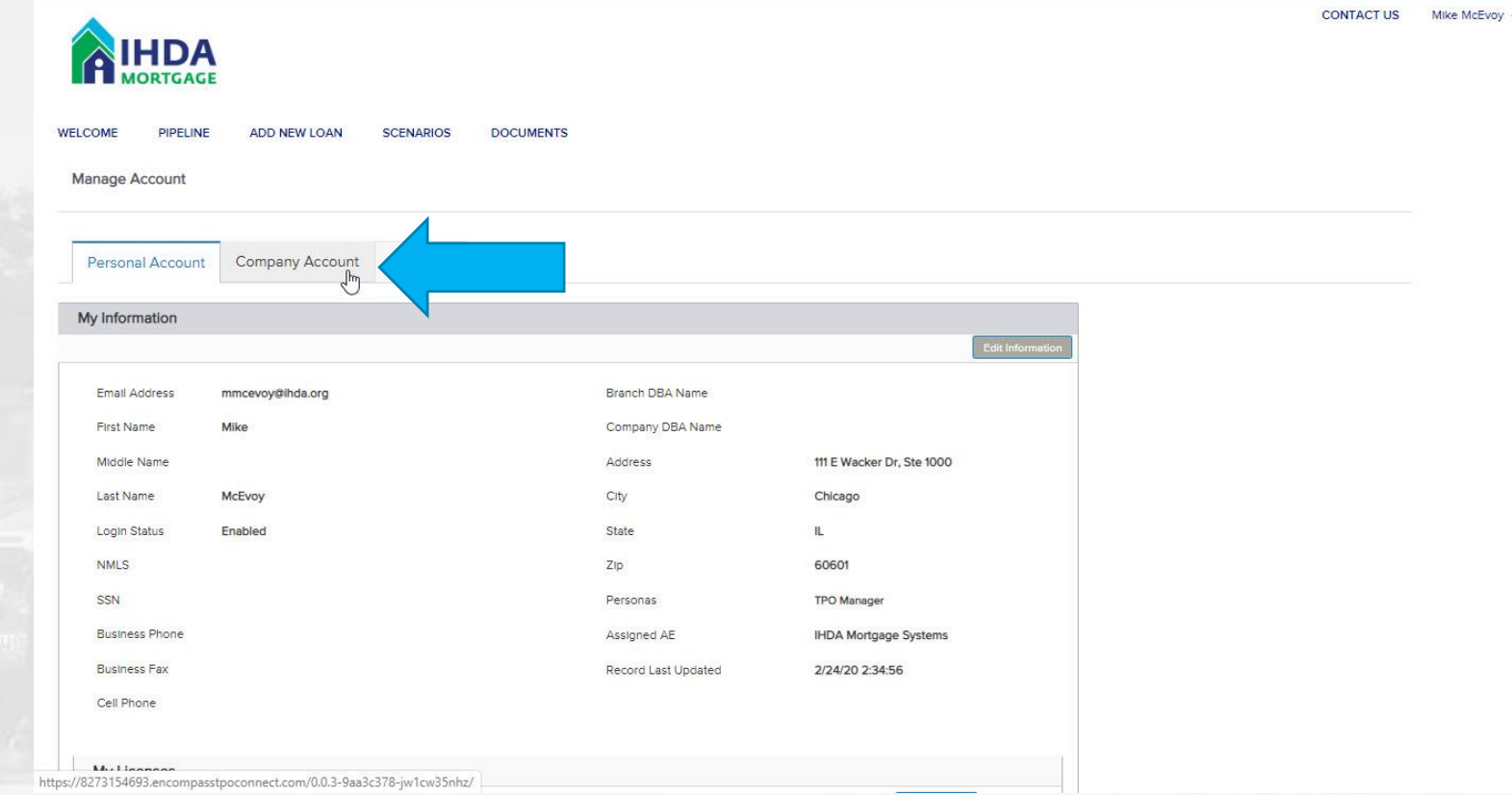

 $\rightarrow\rightarrow$ 

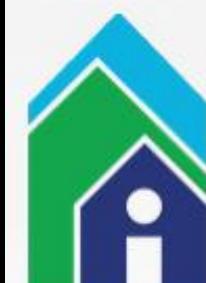

# *Scroll down to Select Add Contact*

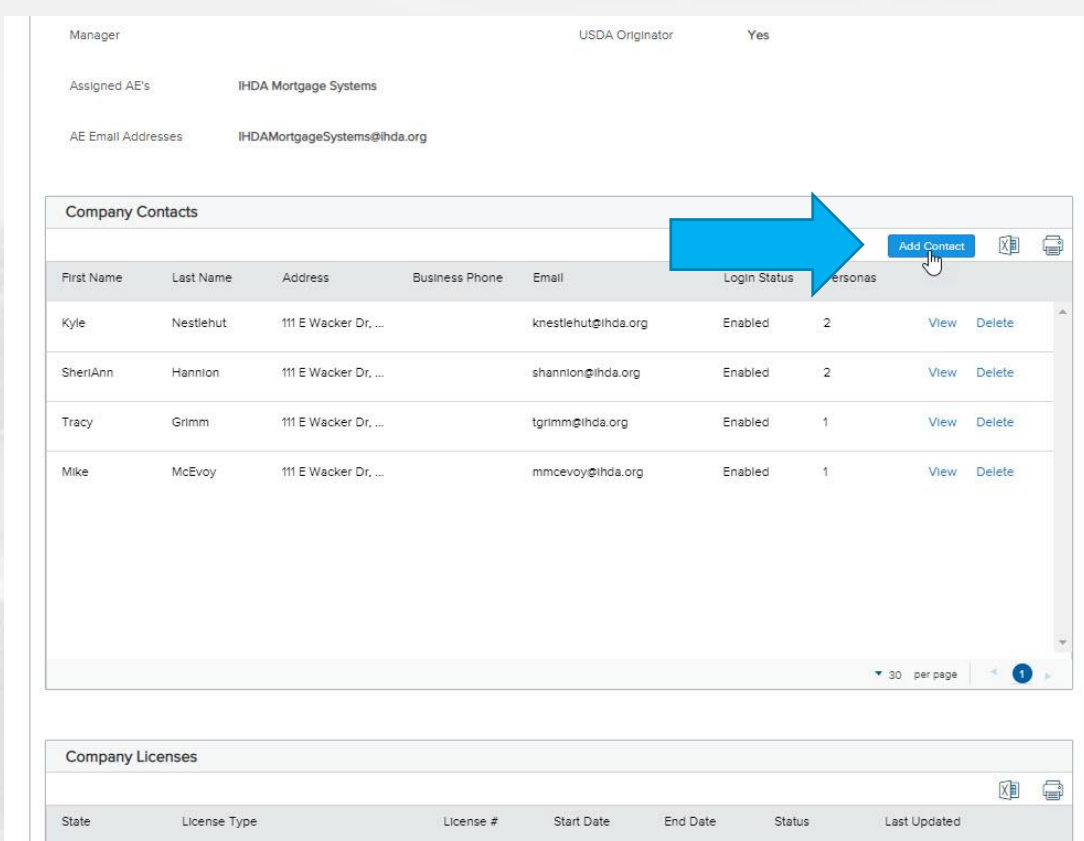

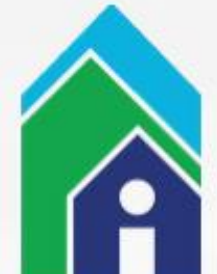

#### *Add New User Information*

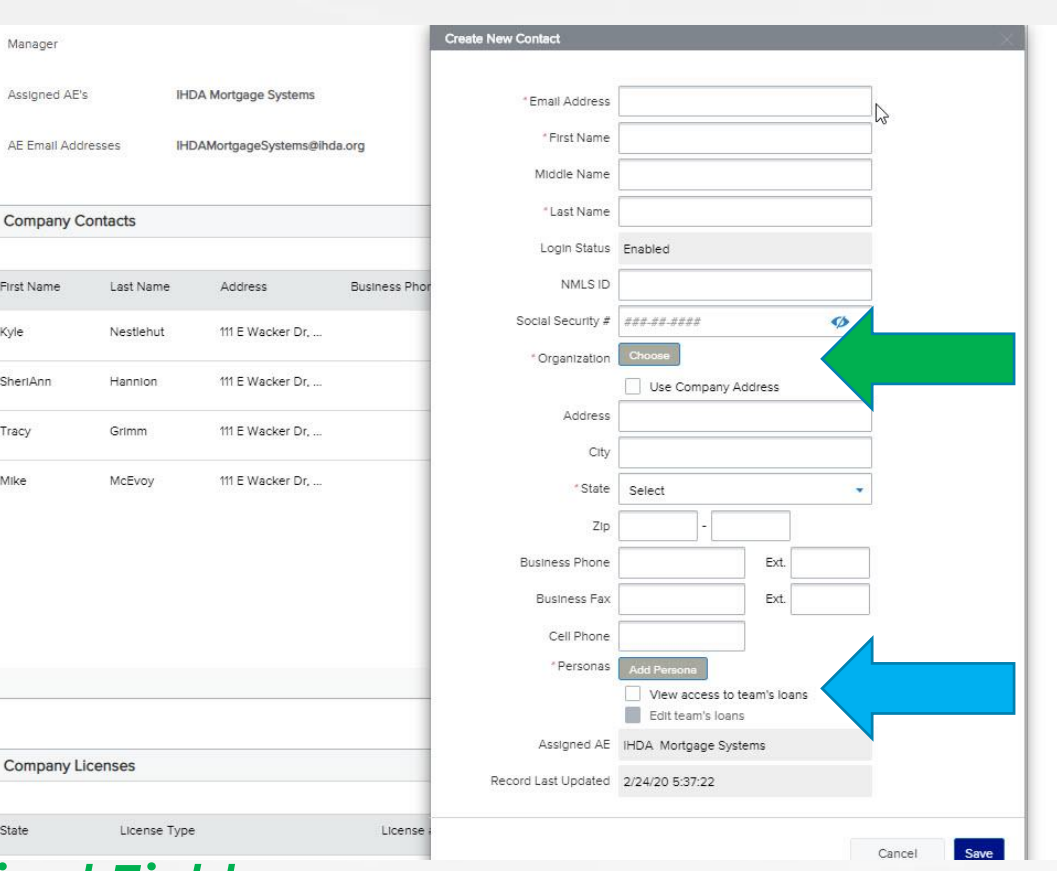

 $\gg$ 

#### *\* = Required Fields*

**Company License** 

Manager Assigned AE's AE Email Addresses

First Name

SheriAnn Tracy

*Blue Arrow: Choose to allow TPO user to View or Edit other team's loan files* 

*Green Arrow: Choose the User's Organization (corporate vs. individual branch)*

#### *Select Organization*

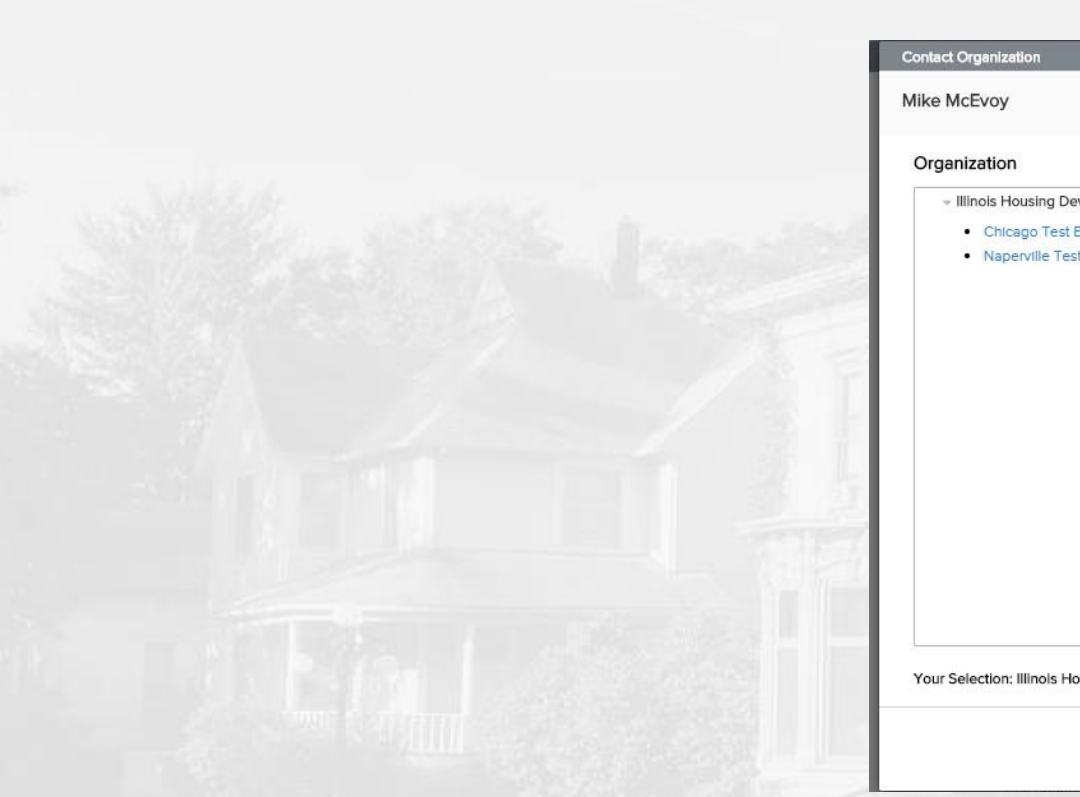

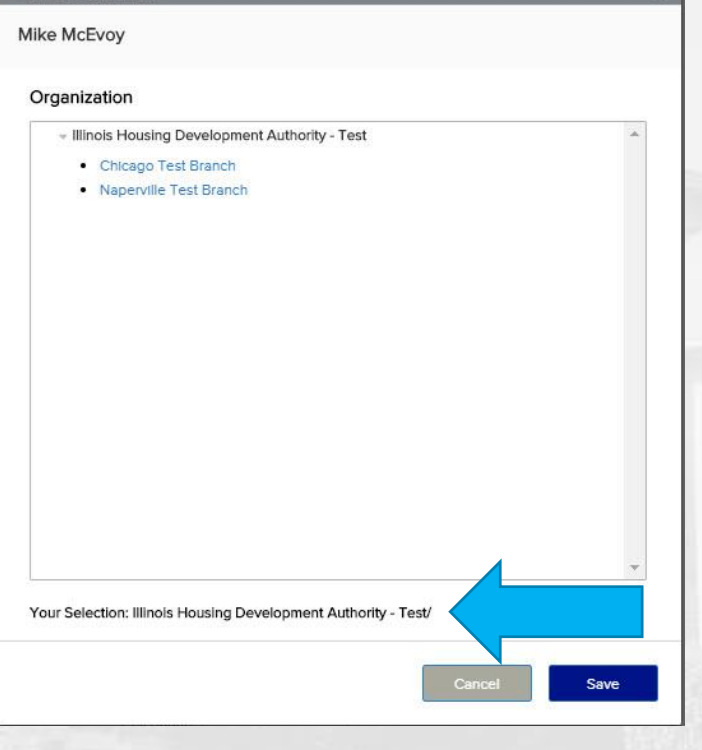

 $\gg$ 

- *Within Contact Organization you will have multiple options:*
- *1) Just click 'Save' without selecting a branch, this will put the User in the Company Contacts (Blue Arrow: Current User Organization)*
- *2) Select a branch (ex: Chicago or Naperville)*
- *This choice will impact User Access Rights (see next Slide)*

#### *TPO Connect Access Rights*

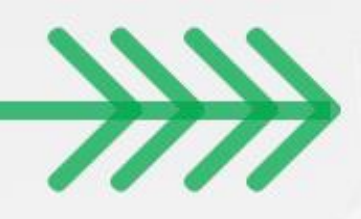

- *TPO Connect Hierarchical Access rights*
	- *Company contacts (where TPO managers currently are) at the top level and then each branch (ex: Chicago or Naperville) is one level lower*
	- *Assuming The user is given View/Edit Access, they will able to see every loan created by a user in their current location and below in their Pipelines*
	- *A Loan created in Chicago By LO#1 can be View/Edited by TPO Manager#1 because he is located in Company Contacts, one step above Chicago*
	- *However, LO#2 who was assigned to Naperville cannot see the Loans of LO#1 in Chicago, as they are on the same level, but different branches.*
	- *Ultimately, any user that will need to View/Edit all Company loans must be located in Company Contacts level*

• *Access Rights can be edited after initial account creation by emailing: [Mortgage@IHDA.org](mailto:Mortgage@IHDA.org)*

#### *Add User Persona*

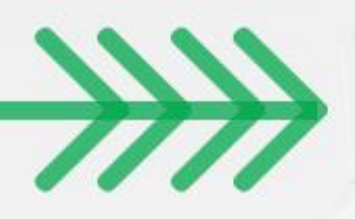

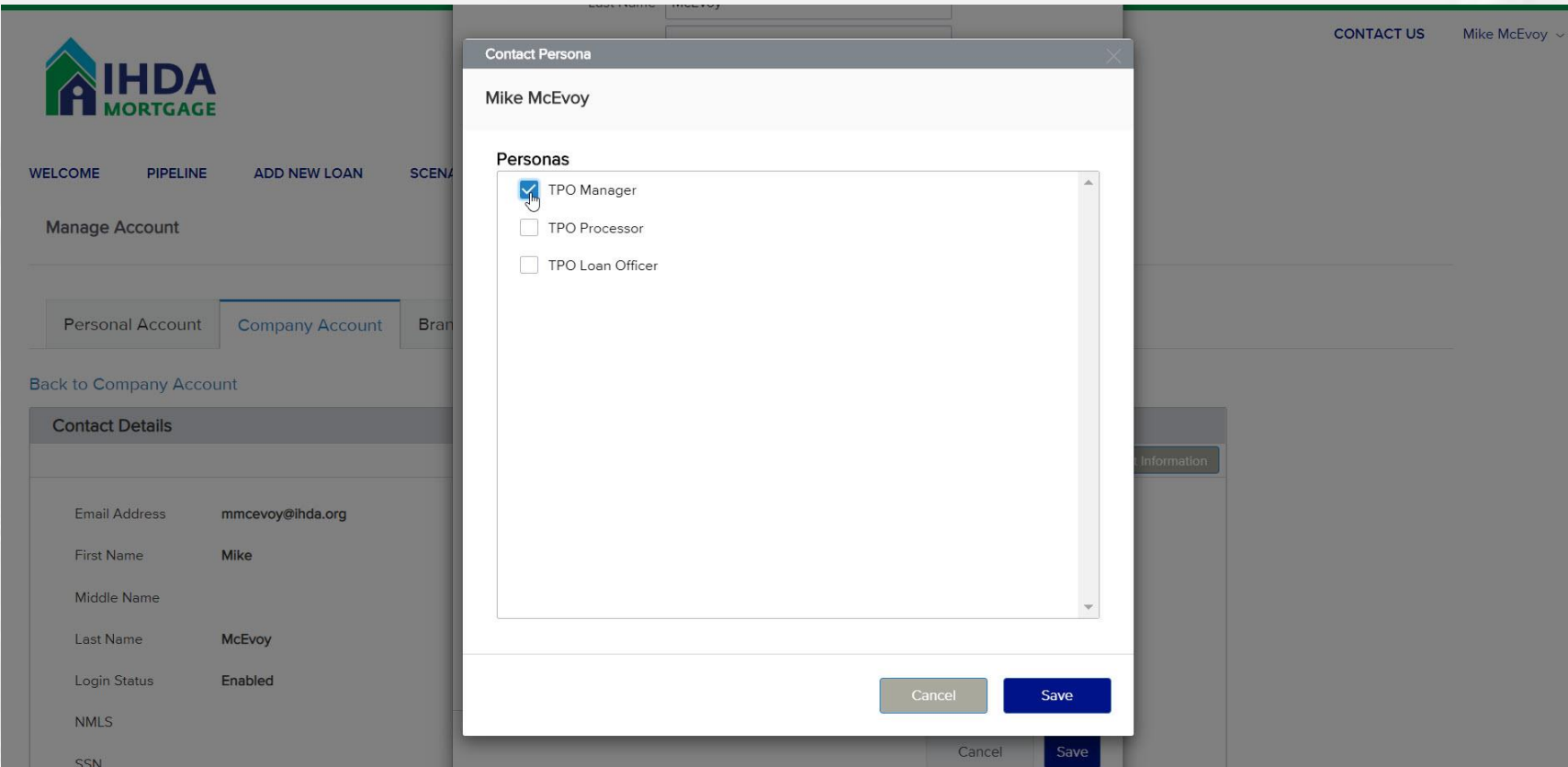

- *TPO Manager has ability to create other users*
- *As of right now the TPO Loan Officer and TPO Processor are functionally the same, But as part of the pilot we are looking for feedback from our lenders if they would want a split/division in abilities or duties within the new portal*

#### *Click Save to Create User*

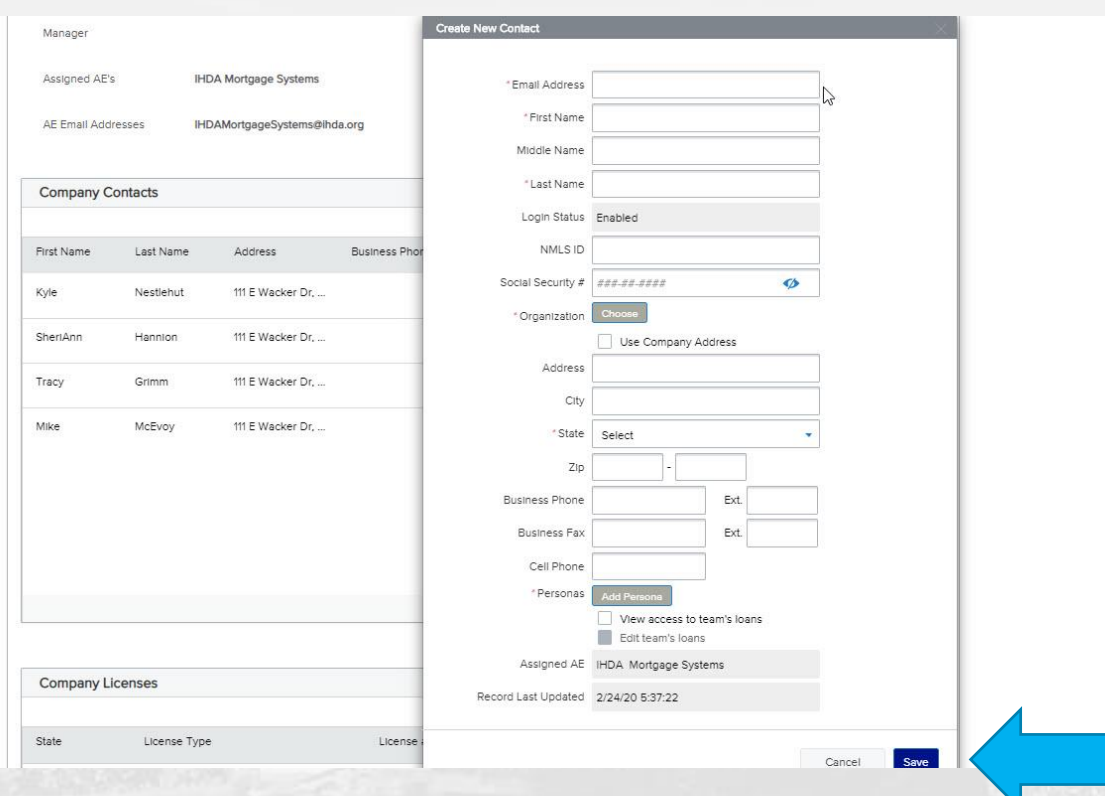

 $\gg$ 

• *Email with User login credentials will be sent out from: "Ellie Mae, Inc. Password Assistance" <[noreply@elliemae.com](mailto:noreply@elliemae.com)>*

### Thanks for attending! We appreciate your partnership!

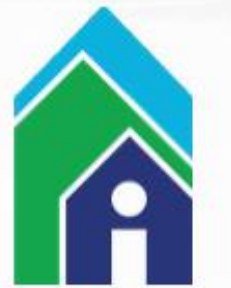

• *Send any TPO Connect questions to: [Mortgage@ihda.org](mailto:Mortgage@ihda.org)*